# Viewpoint

Plotting Program for Linkage Results Harry Beeby & Sarah Medland Queensland Institute of Medical Research

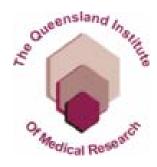

## A quick and easy way to view linkage results

#### Two main types of plots

- Univariate
- Multivariate-Univariate comparison
  - Can view all chromosomes at once or one at a time

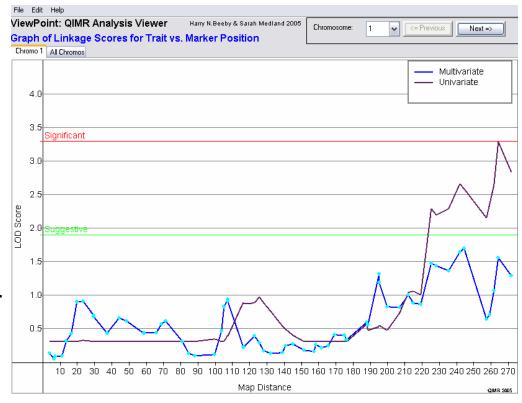

### **Univariate Plots**

- Unlimited number of traits
- Easy to customise

o colours, line style, grid and reference lines

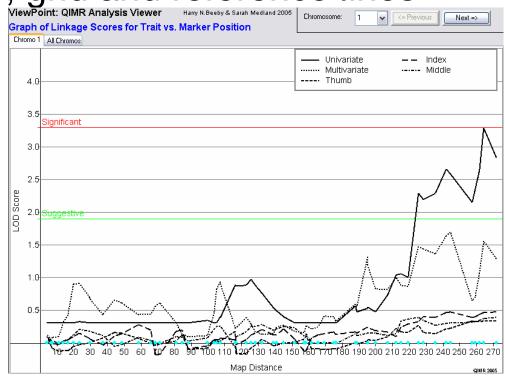

### Multivariate Plots

- Compare univariate and multivariate results
- Display path coefficients in 'pop up' windows

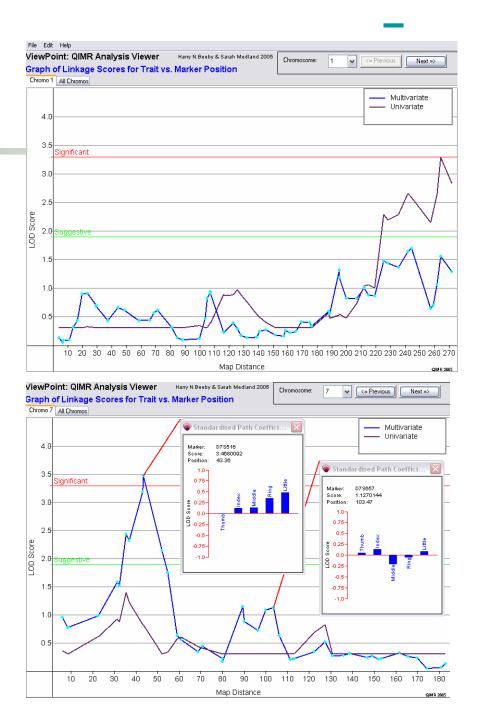

### Input format

- Tab delimited
- Univariate Plot

Chromosome, Map distance, Marker name, LOD scores/Chi-squares

Multivariate Plot

Chromosome, Map distance, Marker name, Univariate LOD score, Multivariate LOD score, Path coefficients (maximum of 10)

- To plot
  - Go to: File/open file
  - Select file
  - Specify Univariate or Multivariate
- Customise using the Edit menu
  - Change axis tiles/ colours/ font size
  - Change line style/ width/ colour

Results can be printed or saved as jpg